# Excel による二次元図形処理 (第2報:合成マトリックス)

# Two-dimensional Computer Graphics

# by spreadsheet Excel

# (Part2: matrix synthesis)

# 光成豊明

# Toyoaki Mitsunari

### 要旨

前報では,二次元図形処理に関して代数式を基にしてプログラム言語を使用しないで,代数式の代 わりに3×3の変換マトリックスを適用し,表計算ソフトウェアである Excel により計算処理から変 換前と後の図形表示の処理方法を提案した.提案した処理方法は,Excel 内で定義した変換マトリッ クスの係数を変化させることで,各種の二次元図形処理が元の座標と変換された座標を同時に表示で き,それに伴って図形が表示されることから,二次元図形処理の変換プロセスの可視化が可能となり, 図形処理教育への適用が期待できる.本報告では,前報では課題であった任意の点を考慮した図形処 理,特に,合成マトリックスを適用した任意の点を中心とした回転について検討したものである. 「キーワード]CG,表計算ソフトウェア,図形処理教育

1.はじめに

前報<sup>1)</sup>では、平行移動,回転,スケーリング,反転,せん断の5つの二次元図形処理に関 して代数式を基にしてプログラム言語を使用しないで,代数式の代わりに3×3の変換マト リックスを適用した,表計算ソフトウェアである Excel により計算処理から変換前と後の図 形表示の処理方法を提案した. 提案した処理方法は、Excel 内で定義した変換マトリックス の係数を変化させることで,各種の二次元図形処理が元の座標と変換された座標を同時に表 示でき,それに伴って図形が表示されことから,二次元図形処理の変換プロセスの可視化が 可能となり,図形処理教育への適用が期待できる.

数式を使用したことと任意の点を考慮した図形処理,例えば,任意の点を中心とした回転な <sup>21</sup> しかしながら,前報では3×3の変換マトリックスを使用しておきながら,その計算処理 では,Excel の mmult 関数(行列の積を求める関数)を使用せずに式(3.5) で定義された代

どについては検討していなかった.本報告では,前報で課題であった計算処理を Excel の mmult 関数を使用して,かつ,任意の点を考慮した図形処理を合成マトリックスの適用の可 能性を検討したものである.

### 2.本研究の目的

 本研究の目的は,前報と同様に二次元図形処理を代数式ではなく,3×3の変換マトリッ クスを適用し,平行移動処理の変換マトリックスと原点における回転処理の変換マトリック スの積,すなわち,合成マトリックスを任意の点を考慮した二次元図形処理に適用しようと するものである.

 この結果,前報で取り扱った基本的な二次元図形処理よりも高度な二次元図形処理の座標 変換プロセスが可視可できることから,図形処理教育への適用や貢献がより期待できる.

### 3.代数式と変換マトリックス

二次元の座標P(x,y)は,二次元列ベクトル[x y]で表現することができるので, 式(3.1) の2×2の変換マトリックスを導入する.

$$
\begin{bmatrix} a & b \\ c & d \end{bmatrix} \cdots \cdots \scriptstyle{\star}_{(3.1)}
$$

次に、二次元列ベクトルと式(3.1)で定義した変換マトリックスとの積を考えると、式 (3.2) になる.

$$
\begin{bmatrix} x & y \end{bmatrix} \begin{bmatrix} a & b \\ c & d \end{bmatrix} = \begin{bmatrix} (ax+cy) (bx+dy) \end{bmatrix} \cdots \text{R}(3.2)
$$

ここで, 式(3.3) のように x', y' を定義する.

$$
x' = ax + cy
$$
  
y' = bx + dy  $\dots \pm (3.3)$ 

22 式(3.1)と式(3.3)より,式(3.4) が得られる.

$$
\begin{bmatrix} x' & y' \end{bmatrix} = \begin{bmatrix} x & y \end{bmatrix} \begin{bmatrix} a & b \\ c & d \end{bmatrix} \cdots \mathbb{R}^{(3.4)}
$$

式(3.4)が意味することは、二次元図形の任意の座標 P (x, y) の幾何学的な変換は,  $2\times2$ の変換マトリックスを導入することで、新しい座標 P' (x',y')に変換される ことを示している.この変換は,回転,スケーリング,反転およびせん断の各処理で利用で きる.しかしながら,平行移動においては,このような平方行列とはならないので,2×2 の行列では定義できない.

そこで,3×3の変換マトリックスの導入を考慮する.

つまり、二次元列ベクトル [x y]で表現していた座標に対して、任意の定数wとして  $\Xi$ 次元列ベクトル [wx wy w]を使用する.

この座標のことを同時座標と呼び,二次元のコンピュータ・グラフィクスでは,この定数 <sup>w</sup>を1とおいている.

したがって、式(3.4)は、式(3.5) のように定義される.

$$
\begin{bmatrix} x' & y' & 1 \end{bmatrix} = \begin{bmatrix} x & y & 1 \end{bmatrix} \begin{bmatrix} a & b & 0 \\ c & d & 0 \\ e & f & 1 \end{bmatrix}
$$

$$
= \begin{bmatrix} (ax+cy+e) & (bx+dy+f) & 1 \end{bmatrix}
$$
...

4.二次元図形処理のアルゴリズムと3×3の変換マトリックス

二次元図形処理では、平行移動、回転、スケーリング、反転、せん断の5つの処理が挙げ られる. 次に, 各々の代数式によるアルゴリズムとそれに対応する3×3の変換マトリック スを示す.

4.1 平行移動

二次元上の任意の点P(x,y)をX方向のdx, Y方向にdyだけ平行移動した時の新 しい点P′(x′,y′)は,式(4.1) のようになる.

$$
x' = x + dx
$$
  
y' = y + dy  $\cdots$  x (4.1)

また、3×3の変換マトリックスでは、式(4.2) のようになる.

$$
\begin{bmatrix} x' & y' & 1 \end{bmatrix} = \begin{bmatrix} x & y & 1 \end{bmatrix} \begin{bmatrix} 1 & 0 & 0 \\ 0 & 1 & 0 \\ dx & dy & 1 \end{bmatrix} \cdots \pm (4.2)
$$

4.2 原点を中心とした回転

 $\Box$ 次元上の任意の点P (x, y)を,原点を中心として反時計方向にθだけ回転した時の 新しい点 P' (x', y') は, 式(4.3) のようになる.

$$
x' = x \cdot \cos \theta - y \cdot \sin \theta
$$
  
y' = x \cdot \sin \theta + y \cdot \cos \theta \qquad ... \qquad (4.3)

また, 3×3の変換マトリックスでは, 式(4.4) のようになる.

$$
\begin{bmatrix} x' & y' & 1 \end{bmatrix} = \begin{bmatrix} x & y & 1 \end{bmatrix} \begin{bmatrix} \cos \theta & \sin \theta & 0 \\ -\sin \theta & \cos \theta & 0 \\ 0 & 0 & 1 \end{bmatrix} \cdots \mathbb{R}^{(4.4)}
$$

24

4.3 スケーリング

 $\Box$ 次元上の任意の点P (x, y)を, X方向に S x倍, Y方向に S y倍のスケーリングを した時の新しい点 P' (x', y')は, 式(4.5) のようになる. なお、S x, S y をスケーリング係数と呼ぶ.

> $y' = Sy \cdot y$  $x' = Sx \cdot x$  $\prime = Sy$ . ・・・・・式(4.5)

また, 3×3の変換マトリックスでは, 式(4.6) のようになる.

$$
\begin{bmatrix} x' & y' & 1 \end{bmatrix} = \begin{bmatrix} x & y & 1 \end{bmatrix} \begin{bmatrix} Sx & 0 & 0 \\ 0 & Sy & 0 \\ 0 & 0 & 1 \end{bmatrix} \cdots \pm (4.6)
$$

4.4 反転

 $\Box$ 次元上の任意の点P (x, y)を, X方向に $H_X$ 倍, Y方向に $H_Y$ 倍の反転をした時の 新しい点 P' (x', y') は、式(4.7) のようになる.

反転は,4.3 のスケーリングにおいて,スケーリング係数が負の場合に相当する.

$$
x' = Hx \cdot x
$$
  
y' = Hy \cdot y

また, 3×3の変換マトリックスでは, 式(4.8) のようになる.

$$
\begin{bmatrix} x' & y' & 1 \end{bmatrix} = \begin{bmatrix} x & y & 1 \end{bmatrix} \begin{bmatrix} Hx & 0 & 0 \\ 0 & Hy & 0 \\ 0 & 0 & 1 \end{bmatrix} \cdots \mathbb{R}^{(4.8)}
$$

4.5 せん断※

 $\Box$ 次元上の任意の点P(x,y)を,X方向 $Dx$ , Y方向に $Dy$ だけ力を作用させた時の 新しい点P′(x′,y′)は,式(4.9) のようになる.

$$
x' = x + y \cdot Dx
$$
  
y' = x \cdot Dy + y  
x'

また、3×3の変換マトリックスでは、式(4.10)のようになる.

$$
\begin{bmatrix} x' & y' & 1 \end{bmatrix} = \begin{bmatrix} x & y & 1 \end{bmatrix} \begin{bmatrix} 1 & Dx & 0 \\ Dy & 1 & 0 \\ 0 & 0 & 1 \end{bmatrix} \cdots \text{R}(4.10)
$$

※せん断:物体内部の任意の面に関して面に平行方向に力を作用させた状態を指す. それ による物体の変形をせん断変形と呼ぶ.

#### 5.任意の点を中心とした回転

二次元上の任意の点P(x,y)を,任意の点Pa(xa,ya)を中心として反時計方 向に $\theta$ だけ回転した時の新しい点 P' (x', y')は、式(5.1)のようになる.

$$
x'=(x-xa)\cos\theta-(y-ya)\sin\theta+xa
$$
  
y'=(x-xa)\sin\theta+(y-ya)\cos\theta+ya  
...x (5.1)

また, 3×3の変換マトリックスでは,次のような操作が必要になる. 1)任意の点Pa(xa,ya)を原点に移動する.

これは、点Pを(-xa, -ya)だけ平行移動したことと同じである. 平行移動した点を P 1 (x 1, y 1) とすると式(5.2)のようになる.

$$
\begin{bmatrix} x1 & y1 & 1 \end{bmatrix} = \begin{bmatrix} x & y & 1 \end{bmatrix} \begin{bmatrix} 1 & 0 & 0 \\ 0 & 1 & 0 \\ -xa & -ya & 1 \end{bmatrix} \cdots \text{ for } x_{(5, 2)}
$$

2)点P1(x1,y1)を,原点を中心に半時計方向に回転する. 回転した時の新しい点をP2(x2,y2)とすると式(5.3) のようになる.

$$
\begin{bmatrix} x2 & y2 & 1 \end{bmatrix} = \begin{bmatrix} x1 & y1 & 1 \end{bmatrix} \begin{bmatrix} \cos\theta & \sin\theta & 0 \\ -\sin\theta & \cos\theta & 0 \\ 0 & 0 & 1 \end{bmatrix} \cdots \mathbb{R}^{(5.3)}
$$

3)回転した点P2(x2,y2)を(xa,ya)だけ元の座標へ移動する. 平行移動した点を P' (x', y') とすると式(5.4) のようになる.

$$
\begin{bmatrix} x' & y' & 1 \end{bmatrix} = \begin{bmatrix} x2 & y2 & 1 \end{bmatrix} \begin{bmatrix} 1 & 0 & 0 \\ 0 & 1 & 0 \\ xa & ya & 1 \end{bmatrix} \cdots \pm (5.4)
$$

これらのプロセスをまとめると,以下のような処理となり,変換マトリックスの積により, 任意の点を中心とした回転が求められる.

1)負の平行移動処理

2)原点を中心とした回転処理

3)正の平行移動処理

そこで,式(5.2)~式(5.4)をまとめると式(5.5) が得られる.

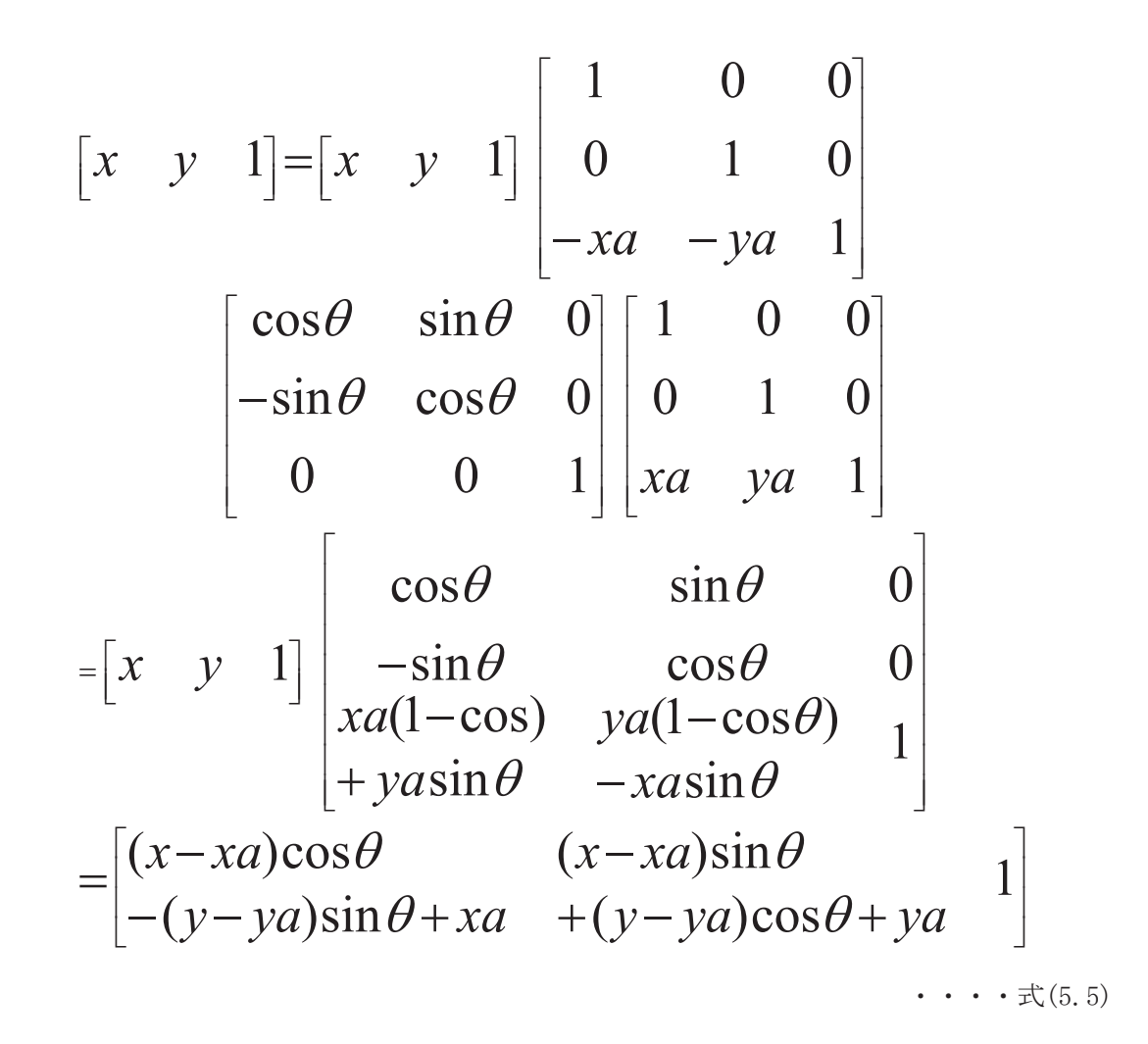

 なお,式(5.5)の最終結果は,代数式で表現した式(5.1)と一致する.なお,式(5.5) によ るマトリックスのことを合成マトリックスと呼ぶ.

# 6.実施例

式(5.5) で表されるプロセスを, 五角形の頂点 P (150, 250) を中心として反時計方向に 180 度回転させる処理の例を以下に示す. なお、五角形の元座標と変換された座標および元 の図形は、破線で表示し、変換させた図形は、実線で表示してある.

#### 6.1 原点への移動

図 6.1 は、五角形を原点まで移動した場合の実行例である.また、実行例の下はそれを数 式表示したものである.なお,図形の表示は, Excel のグラフ機能の散布図を利用している.

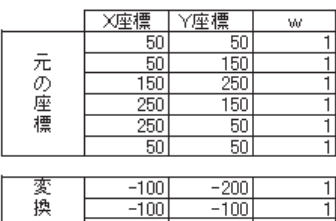

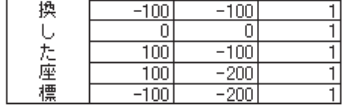

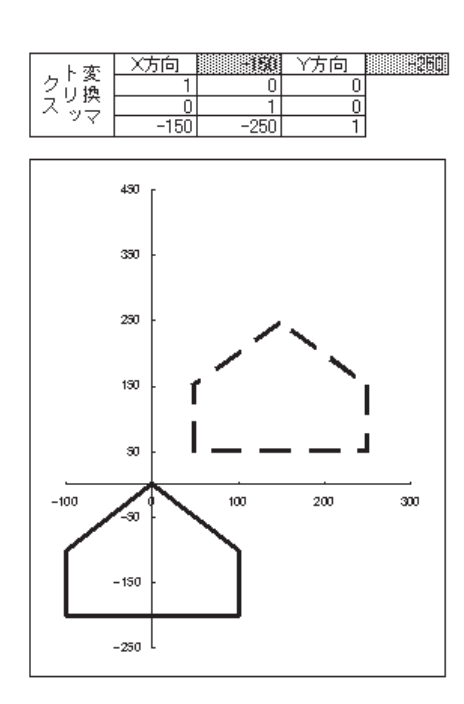

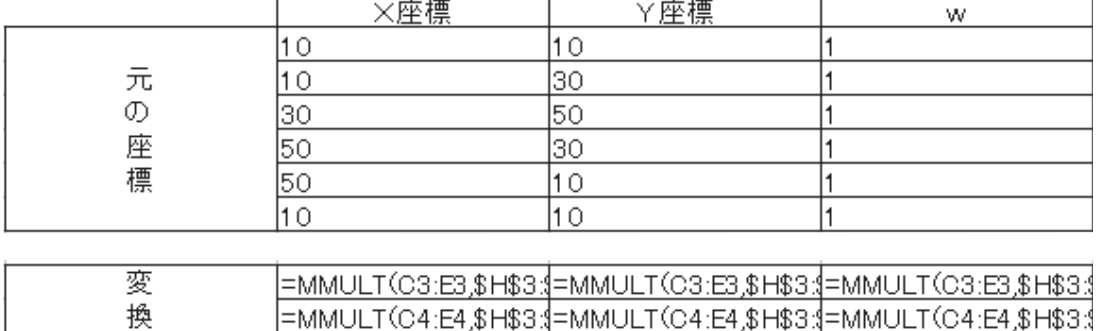

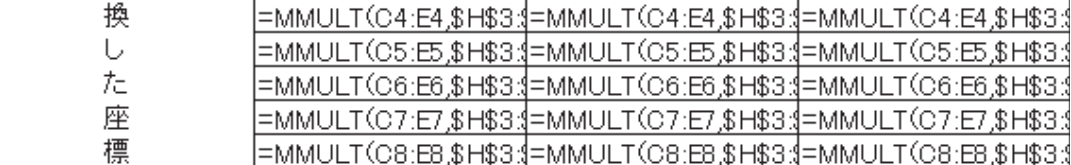

図 6.1 原点への移動の実行例

# 6.2 原点を中心に回転

図 6.2 は,五角形を,原点を中心に反時計方向に 180 度回転させた場合の実行例である. また、実行例の下はそれを数式表示したものである.

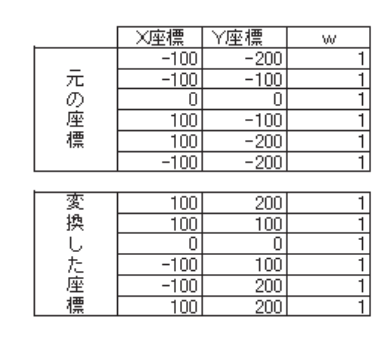

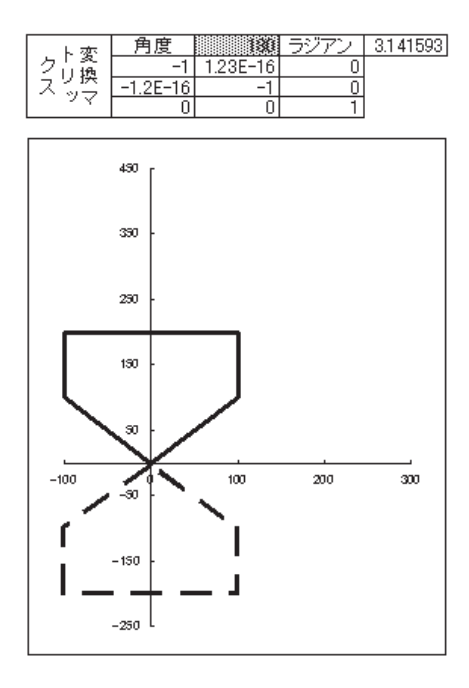

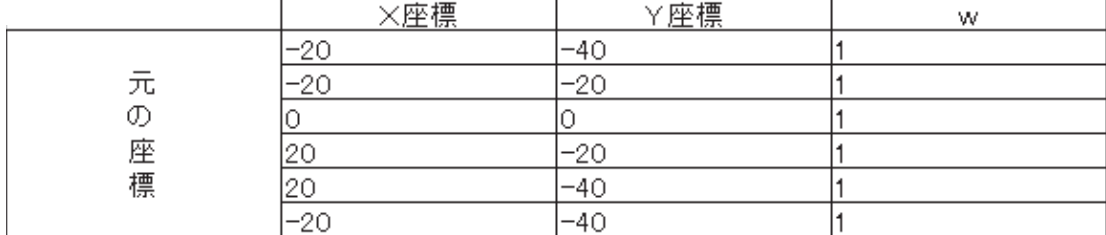

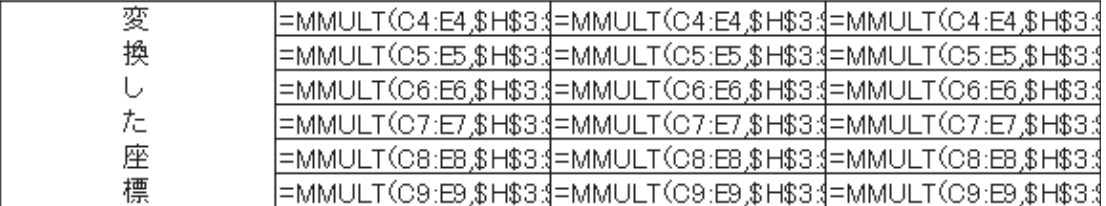

図 6.2 原点を中心とした回転の実行例

### 6.3 元の座標への移動

図 6.3 は、回転させた五角形を、元の座標まで移動した場合の実行例である.また、実行 例の下はそれを数式表示したものである.

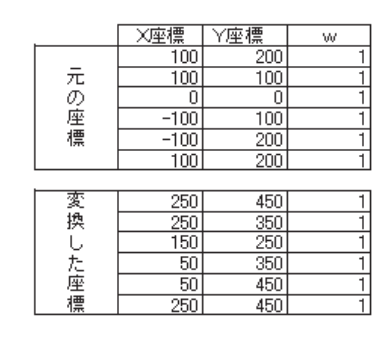

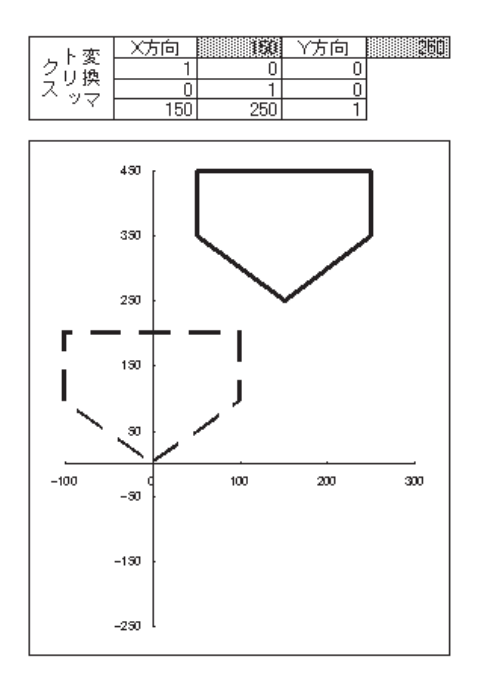

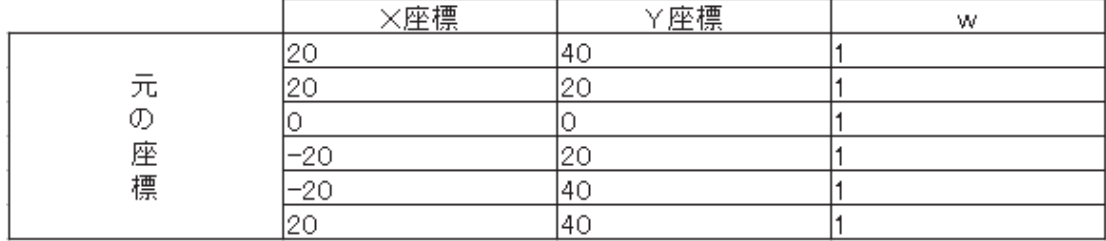

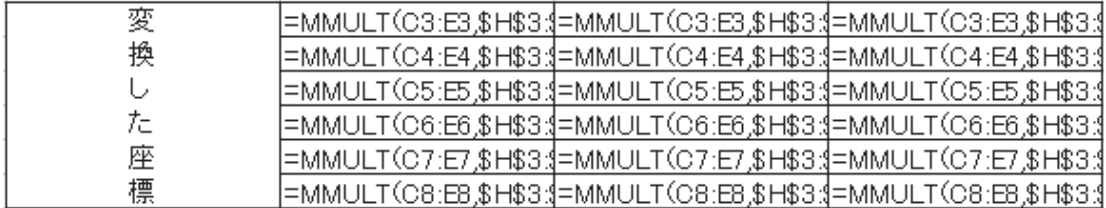

図 6.3 元の座標への移動の実行例

#### 6.4 任意の点を中心とした回転の結果

 以上の結果から,最終的には図 6.4 のように任意の点(この例では,五角形の頂点)を中 心とした回転(180度)が表現できる.

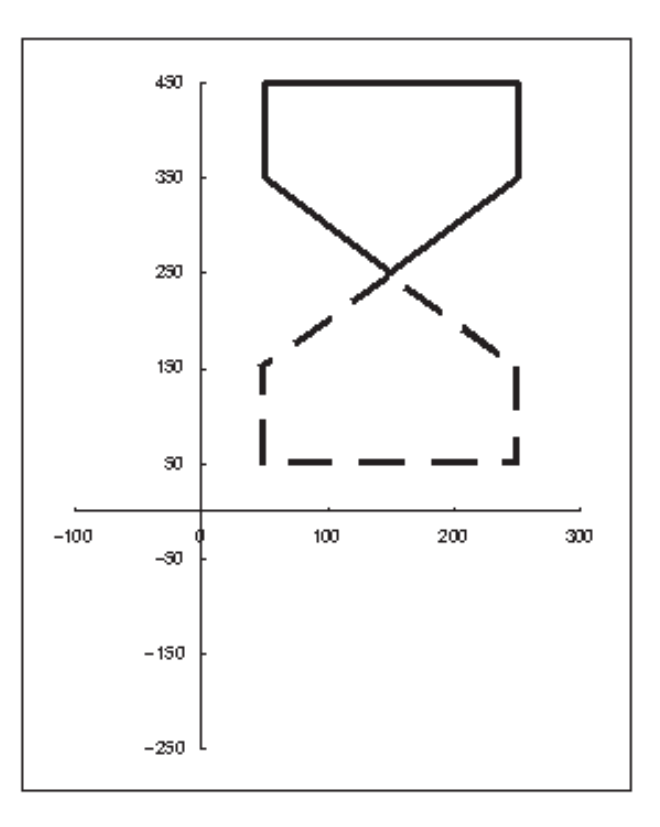

図 6.4 任意の点を中心とした回転の最終結果

#### 7.考察

 任意の点を中心とした図形処理の例として,任意の点を中心とした回転処理に提案した変 換マトリックスの積,すなわち,合成マトリックスを適用した結果,原点への移動,原点を 中心に回転,元の座標への移動の3つのプロセスでプログラム言語を必要とせずに容易に座 標変換のプロセスとそれに伴う図形が表示できることが示された.

したがって,基本的な二次元図形処理よりも高度な二次元図形処理の座標変換プロセスが 可視化できることから,図形処理教育への適用や貢献が期待できると考えられる.

 参考に,この処理をプログラム言語(Visual Basic 6.0)で作成したコードが図 7.1 であ る.このように,プログラム言語では,図に示したように冗長なコードが必要になり,かつ, 途中の計算プロセスは表示されない.もちろん,コードを更に追加すれば可能ではあるが, プログラム言語ではその処理は大変手間がかかるものである.

図 7.2 に, 図 7.1 で示したコードの実行結果を示す.

```
Private Sub Form_Click() 
' クリックすると実行を終了します. 
    End 
End Sub 
Private Sub Ini(Title$) 
' グラフィックの初期設定を行います. 
' 最大化の設定をします. 
    WindowState = 2 
' ピクセルの設定をします. 
    ScaleMode = 3 
' バックカラーを明るい白に設定します. 
  BackColor = <math>QBColor(15)</math>' グラフィック環境を ON にします. 
    AutoRedraw = "True" 
' タイトルを指定します. 
    Caption = Title$ 
End Sub 
Private Sub Form_Load() 
   Dim x_data(6), y_data(6)' 任意に点を中心とした回転の例 
    Ini ("任意の点を中心とした回転の例") 
    Cls ' 画面をクリアにします. 
' データの定義 
   x data(1) = 50: y data(1) = 50x_data(2) = 50: y_data(2) = 150x \text{ data}(3) = 150: y \text{ data}(3) = 250x data(4) = 250: y data(4) = 150
   x_data(5) = 250: y_data(5) = 50x data(6) = 50: y data(6) = 50' 線分の太さを指定します. 
    DrawWidth = 1 
' 線種を破線に指定します. 
    DrawStyle = 1 
   For i = 1 To 6
       xp = x_data(i): yp = y_data(i)' i が1なら(xp,yp)へ移動します.
```

```
' そうでなければ(xp,yp)まで線分を描きます. 
       If i = 1 Then
                   PSet (xp, Cd(yp)) 
                Else 
                  Line -(xp, Cd(yp)) End If 
    Next i 
' マチンの公式でπを定義します. 
   PAI = 16 * \text{Atn}(1 / 5) - 4 * \text{Atn}(1 / 239)' 度をラジアンに変換する係数を求めます. 
    rad = PAI / 180 
' 任意の点を定義します. 
    xa = 150: ya = 250 
' 任意の点を円で表示します. 
    Circle (xa, Cd(ya)), 2 
' 回転角度を定義します. 
   the = 180' 度をラジアンへ変換します. 
   the = (-the) * rad' 線分の太さを指定します. 
    DrawWidth = 2 
   For i = 1 To 6
       xp = x_data(i): yp = y_data(i)' 回転の計算処理をします. 
       k\cos = \cos(the): ksin = \sin(the)xp = xp - xa: ypa = yp - yax_ttran = xpa * kcos - ypa * ksin + xa
        y_tran = xpa * ksin + ypa * kcos + ya 
' i が1なら(x_tran,y_tran)へ移動します. 
' そうでなければ(x_tran,y_tran)まで線分を描きます. 
       If i = 1 Then
                   PSet (x_tran, Cd(y_tran)) 
                Else 
                 Line-(x_train, Cd(y_train)) End If 
    Next i
```
34

End Sub Private Function Cd(Y) ' 座標変換処理をします.  $Cd = 500 - Y$ End Function

図 7.1 プログラム言語(Visual Basic 6.0)によるコード例

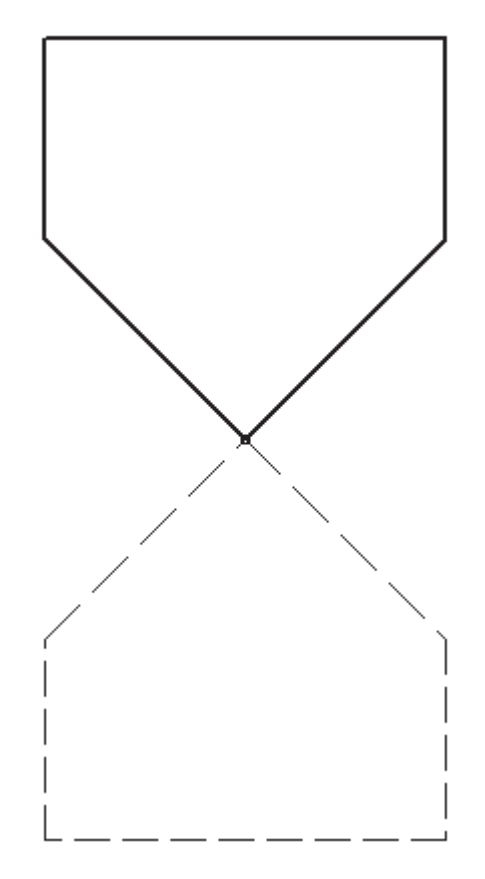

図 7.2 実行結果

### 8.まとめと今後の課題

 本研究では,二次元図形処理を代数式ではなく,3×3の変換マトリックスを適用し,表 計算ソフトウェアである Excel の機能(関数機能およびグラフ機能)を使用して,平行移動 処理の変換マトリックスと原点における回転処理の変換マトリックスの積である合成マト リックスを任意の点を考慮した図形処理(回転処理)に適用した.

35 その結果,基本的な図形処理よりも高度な二次元図形処理の座標変換プロセスが可視化で きることが示され,より理解し易い図形処理教育への適用や貢献が期待できるので本研究の 目的を達成することができた.

今後の課題としては,任意の点を中心としたスケーリング,任意の点を中心とした反転な ど任意の点の回転処理以外の二次元処理にも適用を考えたい.

さらには,Excel における定常的な処理をマクロ化することで,より効果的な図形処理教 育への適用に関して検討したい.

# 参考文献

[1] 光成豊明(2012):「Excel による二次元図形処理」,明星大学経営学部研究紀要,Vol.3

[2] 光成豊明(2001):「Visual Basic によるCG」,産業図書

[3] 光成豊明(1995):「Basic によるCG入門」,産業図書